# Xamarin

**Martin Bojnanský** Microsoft Student Partner & SW Engineer @ Riganti

> **@martinbojnansky** martin.bojnansky@outlook.com http://bojnansky.com

# Controls

#### <https://developer.xamarin.com/guides/xamarin-forms/user-interface/controls/>

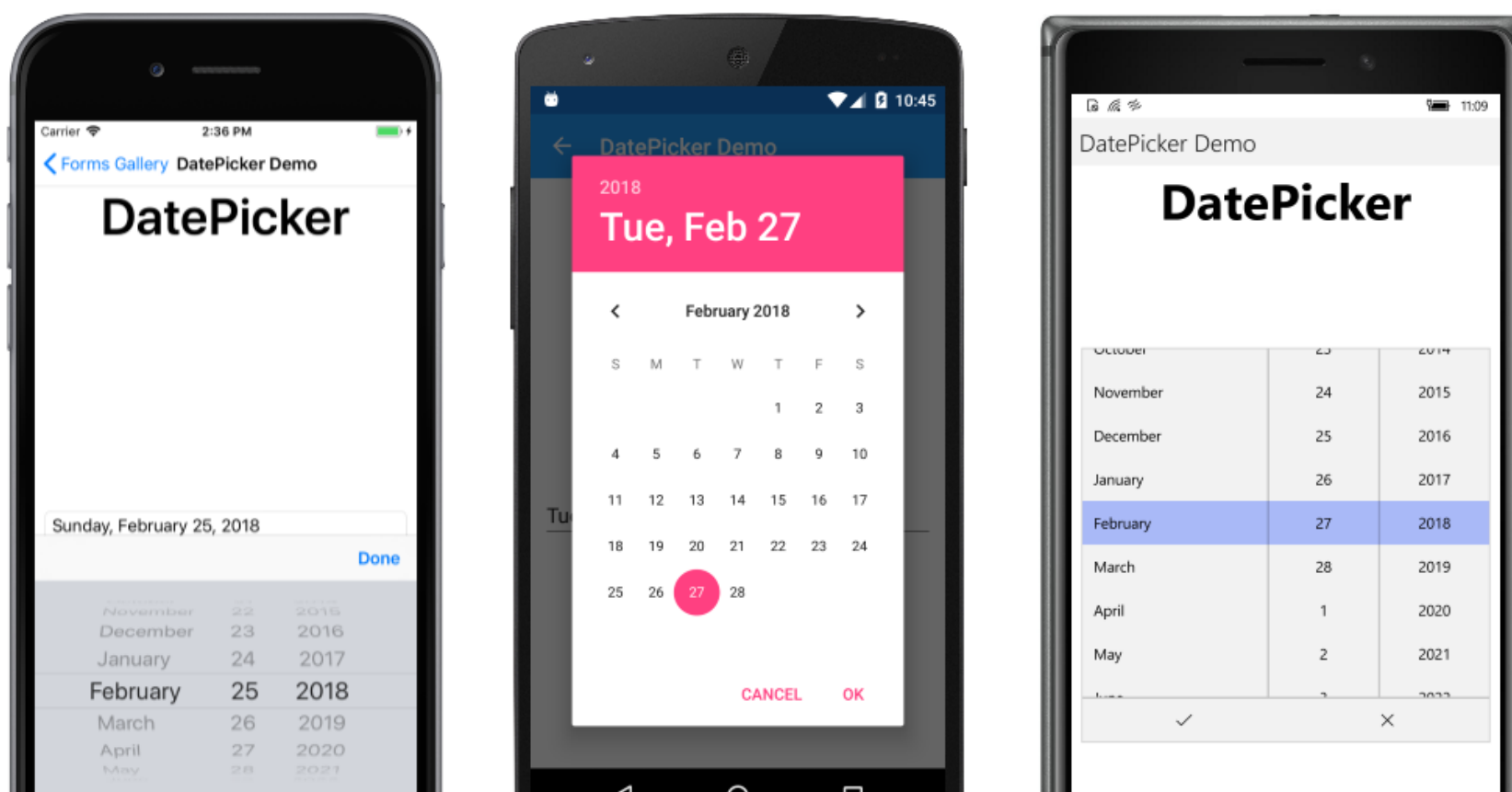

### Pages

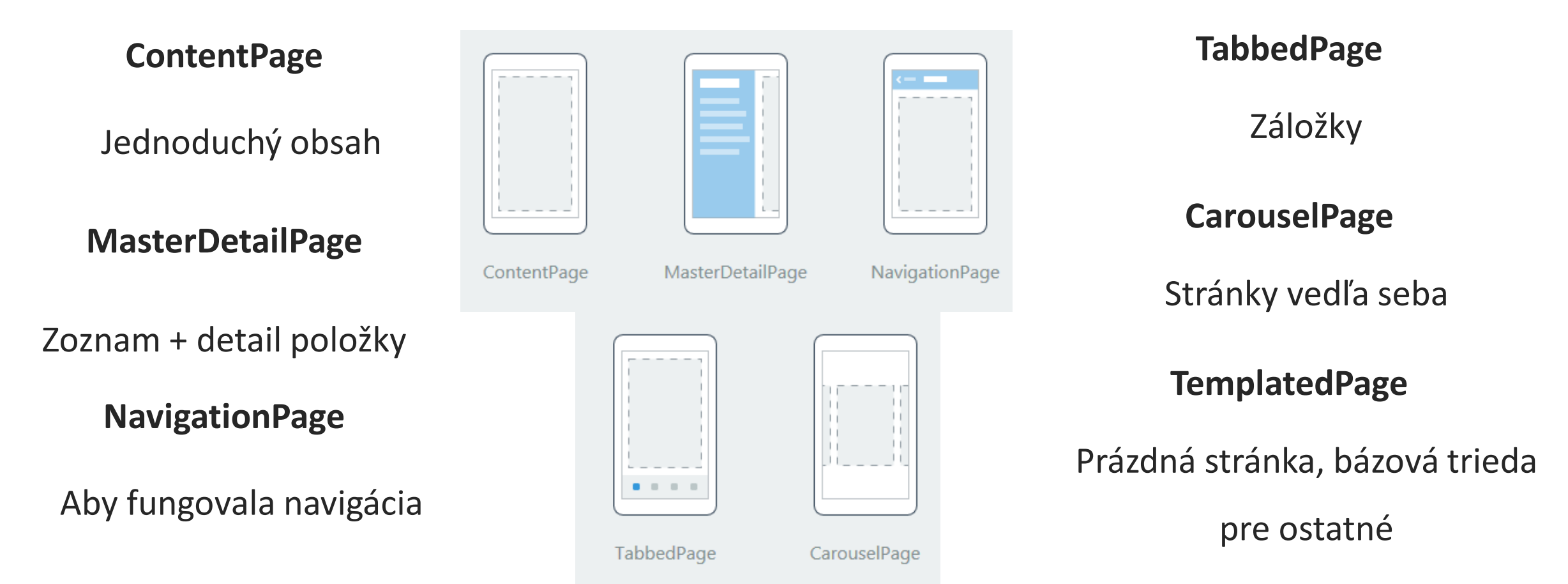

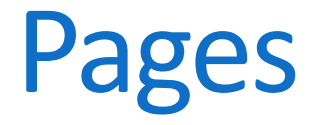

#### **ModalPage**

#### **Popup**

Navigation.PushModalAsync()

Navigation.PopModalAsync()

DisplayAlert(…)

DisplayActionSheet(…)

### Layout – Pre jednu komponentu

**Frame**

Možnosť pridať rámček

**ScrollView**

Pridáva scroll na pretekanie obsahu

#### **ContentPresenter**

V šablonách – označuje miesto pre obsah

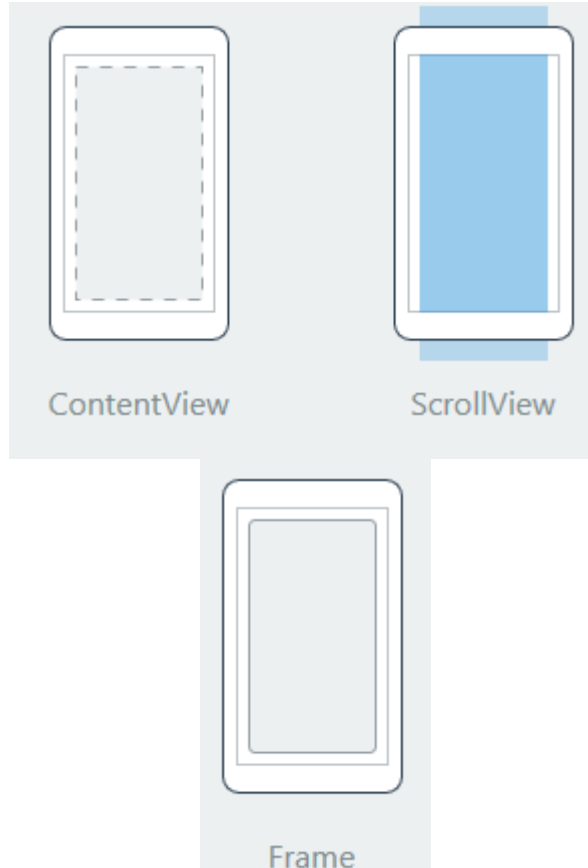

### Layout – Pre viacero komponent

**AbsoluteLayout**

Absolútne pozicovanie komponent

**Grid**

Tabuľkový layout

**RelativeLayout**

Rozmiestnenie pomocou závislostí

**StackLayout**

Usporiadanie za seba alebo pod seba

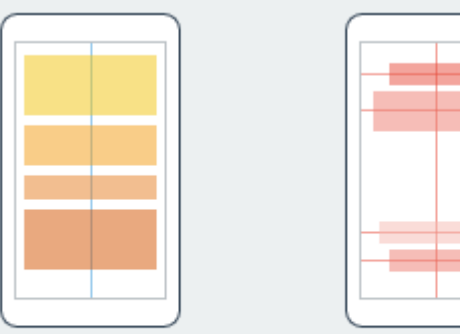

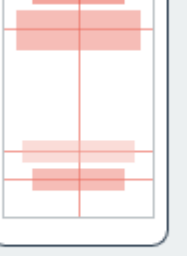

StackLayout

AbsoluteLayout

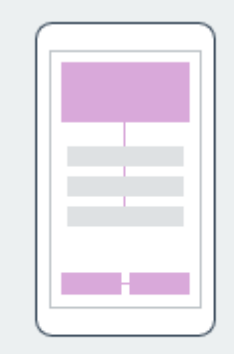

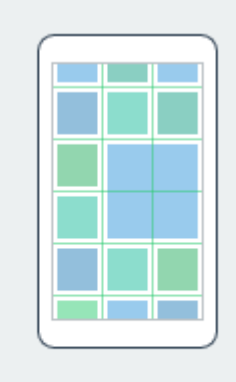

RelativeLayout

GridLayout

### Views – Formulárové komponenty

**Button DatePicker Editor Entry Image Label Picker SearchBar Slider Stepper Switch TimePicker**

# Views – Kontajnery pre bunky

**ListView**

**TableView**

### Views – Iné

**ActivityIndicator**

**ProgressBar**

**WebView**

### Cells – Bunky ListView / TableView

**EntryCell**

**SwitchCell**

**TextCell**

**ImageCell**

**ViewCell**

#### **Resources**

kApplication.Resources>

Každý objekt obsahuje kolekciu

**Resources**

Môže obsahovať ľubovoľný obsah

Označenie pomocou **x:Key**

Prístup pomocou **{StaticResource**

**Key}**

<ResourceDictionary>  $\left\langle \cdot \right\rangle$  - Color --> <Color x:Key="AccentColor">#f62459</Color>  $\langle$ !-- Value --> <Thickness x:Key="PagePadding">10</Thickness> <!-- Shared style --> <Style x:Key="GlobalHeaderStyle" TargetType="Label"> <Setter Property="FontSize" Value="Medium" /> <Setter Property="TextColor" Value="{StaticResource AccentColor}" /> </Style> </ResourceDictionary> </Application.Resources>

# **Styles**

Označenie pomocou **x:Key**

Voliteľne **TargetType** (bez x:Key sa

automaticky aplikuje)

Kolekcia objektov **Setter**

Setter preberá **Property** a **Value**

```
<TabbedPage.Resources>
    <ResourceDictionary>
        <!-- Local control style -->
        <Style TargetType="Grid">
            <Setter Property="Margin" Value="10" />
        </Style>
       <!-- Local named style-->
        <Style x:Key="LocalNamedStyle" TargetType="Grid">
            <Setter Property="HorizontalOptions" Value="Center" />
            <Setter Property="VerticalOptions" Value="Center" />
        </Style>
    </ResourceDictionary>
</TabbedPage.Resources>
```
<ContentPage Title="Tab 1"> <Grid Style="{StaticResource LocalNamedStyle}"> <Label Text="Tab 1" VerticalOptions="Center" />  $\langle$ /Grid $\rangle$ </ContentPage>

### Styles – Preddefinované

**BodyStyle**

**CaptionStyle**

**ListItemDetailTextStyle**

**ListItemTextStyle**

**SubtitleStyle**

**TitleStyle**

Prístup cez **{DynamicResource Key}**

### Platform-Specific XAML

Objekt **OnPlatform**

<Grid.Padding>

<OnPlatform x:TypeArguments="Thickness" Android="10" WinPhone="0" /> </Grid.Padding>

#### Gestures

<Image Source="tapped.jpg"> **Tap** <Image.GestureRecognizers> <TapGestureRecognizer Command="{Binding TapCommand}" **Pinch** CommandParameter="Image1" /> </Image.GestureRecognizers> </Image> **Pan**

**[https://developer.xamarin.com/guides/xamarin-forms/application-](https://developer.xamarin.com/guides/xamarin-forms/application-fundamentals/gestures/)**

**[fundamentals/gestures/](https://developer.xamarin.com/guides/xamarin-forms/application-fundamentals/gestures/)**

#### Attached Properties

Globálne vlastnosti nastavitelné na

ktoromkoľvek elemente

Propagácia hodnoty do interného

ScrollViewer

<ListBox ScrollViewer.HorizontalScrollbarVisibility="Collapsed"/>

**[https://developer.xamarin.com](https://developer.xamarin.com/guides/xamarin-forms/xaml/attached-properties/)**

**[/guides/xamarin-](https://developer.xamarin.com/guides/xamarin-forms/xaml/attached-properties/)**

**[forms/xaml/attached-](https://developer.xamarin.com/guides/xamarin-forms/xaml/attached-properties/)**

**[properties/](https://developer.xamarin.com/guides/xamarin-forms/xaml/attached-properties/)**

#### Pozicovanie v rámci Canvas

<Canvas> <Button Content="A" Canvas.Top="10" Canvas.Left="10" /> <Button Content="B" Canvas.Top="20" Canvas.Left="30" /> <Button Content="C" Canvas.Top="30" Canvas.Left="50" /> </Canvas>

#### Converters

Prevod hodnoty na úrovni **Bindingu**

Implementácia **IValueConverter**

Funguje v oboch smeroch

Potreba registrovať ako **StaticResource**

**[https://developer.xamarin.com/guide](https://developer.xamarin.com/guides/xamarin-forms/application-fundamentals/data-binding/converters/)**

**[s/xamarin-forms/application-](https://developer.xamarin.com/guides/xamarin-forms/application-fundamentals/data-binding/converters/)**

**[fundamentals/data-](https://developer.xamarin.com/guides/xamarin-forms/application-fundamentals/data-binding/converters/)**

**[binding/converters/](https://developer.xamarin.com/guides/xamarin-forms/application-fundamentals/data-binding/converters/)**

#### 0 references public class StringLengthToEnabledConverter : IValueConverter 0 references public object Convert(object value, Type targetType, object parameter, CultureInfo culture) var text = value as string; return text?. Length  $> 0$ ; 0 references public object ConvertBack(object value, Type targetType, object parameter, CultureInfo culture) throw new NotImplementedException();

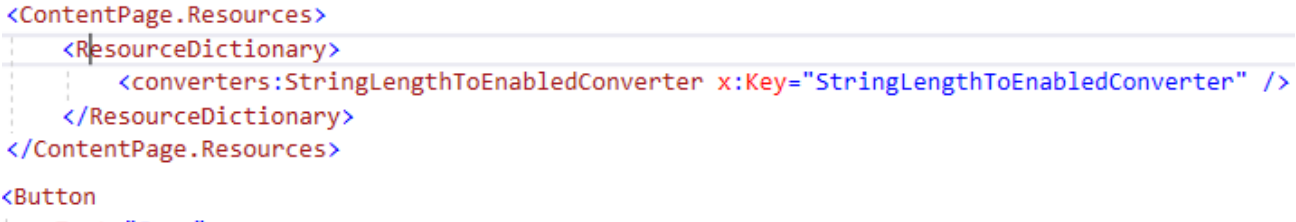

Text="Save" BindingContext="{x:Reference MyEntry}" IsEnabled="{Binding Text, Converter={StaticResource StringLengthToEnabledConverter}}" />